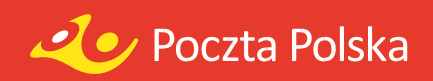

## INSTRUKCJA KORZYSTANIA Z WYSZUKIWARKI MIEJSC WYPOCZNYKOWYCH POCZTY POLSKIEJ

Wyszukiwarka miejsc wypoczynkowych Poczty Polskiej pozwala odnaleźć miejsca noclegowe dla dowolnej miejscowości w Polsce.

Wyszukiwarka pozwala wyszukać miejsca noclegowe w pobliżu:

- miejsca zaznaczonego na mapie, w tym celu należy zaznaczyć dane miejsce na mapie;
- danej miejscowości, aby zobaczyć obiekty pocztowe w wybranej miejscowości należy wybrać z listy rozwijanej w polu "Wyszukaj miejscowość" nazwę poszukiwanej miejscowości;
- danej miejscowości z zawężeniem do obiektów z wolnymi miejscami, aby zobaczyć obiekty pocztowe w wybranej miejscowości z dostępnymi noclegami należy wybrać z listy rozwijanej w polu "Miejscowość z wolnymi miejscami" nazwę poszukiwanej miejscowości;
- danego województwa, aby zobaczyć obiekty pocztowe w wybranym województwie należy wybrać nazwę danego województwa poprzez zaznaczenia check boxa z dostępnej listy znajdującej się po prawej stronie mapy.

Lokalizacja poszczególnych obiektów wypoczynkowych wyświetlana jest na mapie w postaci ikonki .

Po kliknięciu na daną ikonkę, pojawiają się podstawowe informacje o obiekcie. Zaś pod mapą zostanie wyświetlona lista wyszukanych obiektów z dodatkowymi informacjami o obiektach.